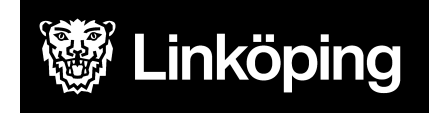

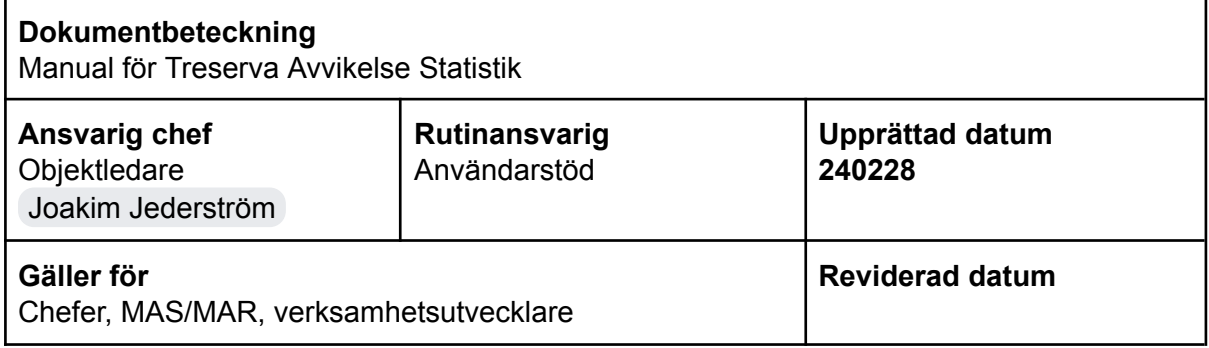

# Manual för avvikelse statistik

Manualen gäller för behörig personal som tar ut statistik för avvikelser.

Det är till exempel chefer, MAS/MAR och verksamhetsutvecklare

Du hittar i manualen genom innehållsförteckningen eller genom att ta fram en sökruta med tangenterna CTRL och F.

**Ändringslogg**

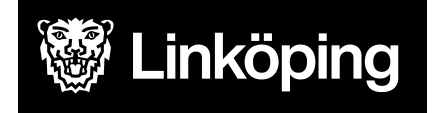

# Innehållsförteckning

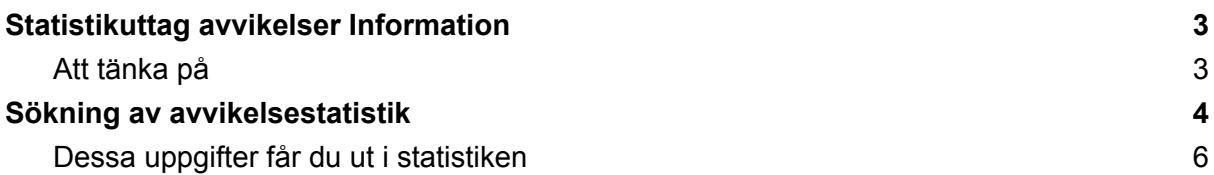

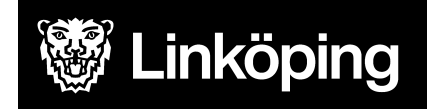

# <span id="page-2-0"></span>**Statistikuttag avvikelser Information**

Den 11 december 2023 har uppdateringar gjorts i avvikelseregistrering och analys gällande

- Områden och aktiviteter som registreras
- Angivna konsekvenser
- Avvikelseorsaker
- Sannolikhet och allvarlighetsgrad
- Åtgärder

Vid analys av statistik behövs en medvetenhet kring det.

I manualer för registrering och analys som finns på [användarstöds](https://www.linkoping.se/utforarwebben/vard-stod-och-omsorg/digitalisering/anvandarstod/manualer/verksamhetschef/) hemsida så finns aktuella nya alternativ angivna som bilagor.

## <span id="page-2-1"></span>**Att tänka på**

- Gamla avvikelser (registrerade innan 231212) kan vara blandade med både nya och gamla alternativ.
- Alternativet på verksamhet (ÄO/HSL/IFO etc) får annan betydelse.

Vilken verksamhet ( ÄO/HSL/IFO etc) som avvikelsen tillhör är inte i fokus för vad avvikelsen handlar om. För att se och sortera ut vad avvikelsen handlar om, exempelvis hälso- och sjukvård, sortera på lagrum "HSL" eller välj ett område som stämmer med det du vill söka på.

- Det blir möjligt att titta på fler datum kopplat till avvikelserna (se bilder på kommande sidor).

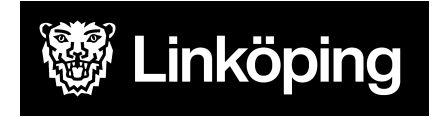

# <span id="page-3-0"></span>**Sökning av avvikelsestatistik**

Som verksamhetschef har du behörighet att söka fram statistik för avvikelsehantering.

#### Statistiken nås från skrivbordet under **Uppföljning** – **Statistik** - **Avvikelsehantering**

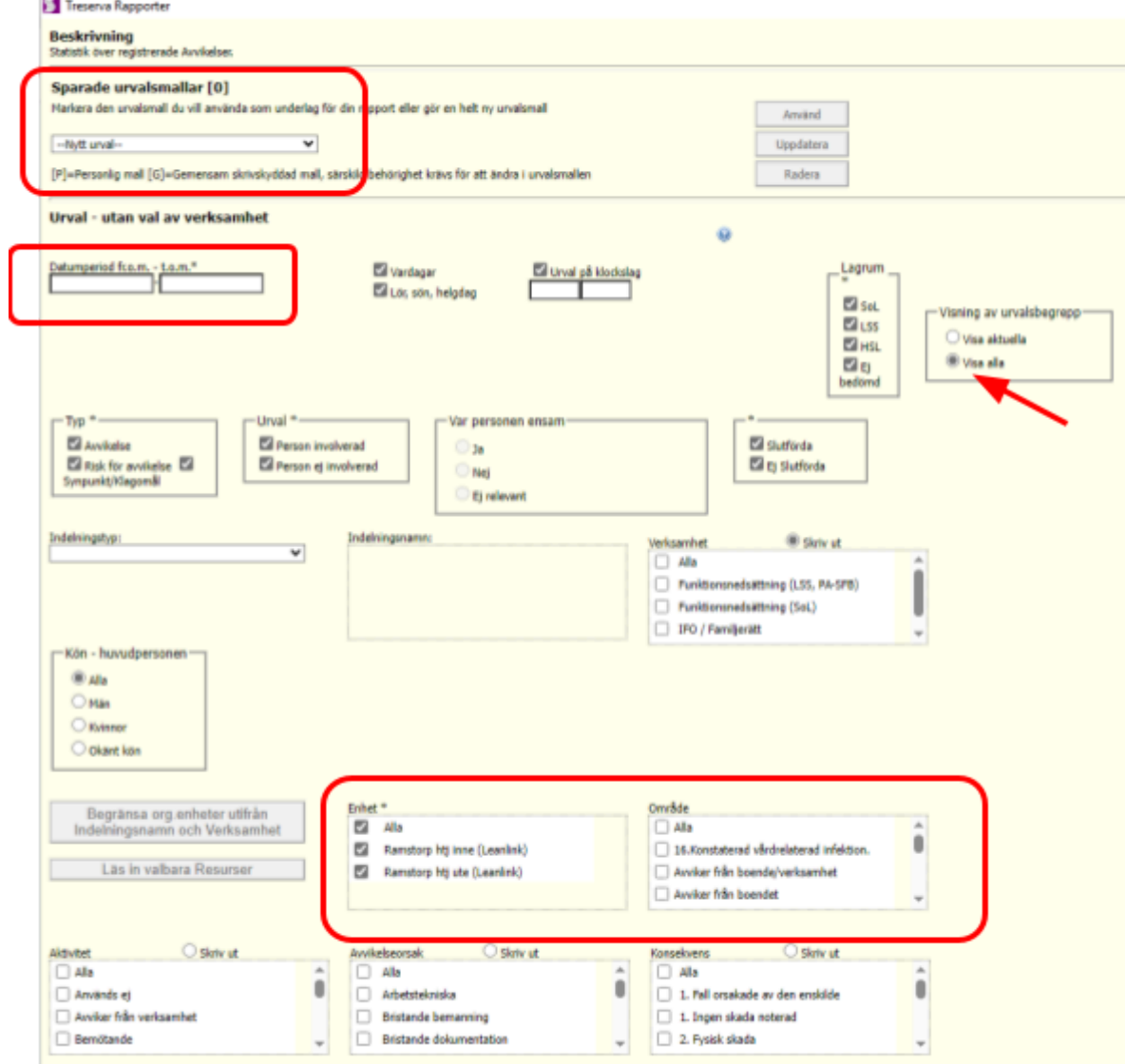

**Sparade urvalsmallar:** finns tidigare mall sparad välj aktuell mall.

**Datumperiod:** ange den datumperiod som avses.

Markera de aktuella val som önskas för rapportutdraget.

**Enhet:** markera verksamhet som sökning avser, vid sökning på alla enheter visas de enheter som användaren har behörighet som verksamhetschef.

**Område:** används bara vid sökning av specifika avvikelsetyper.

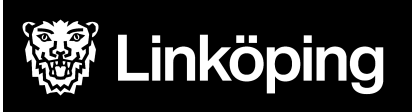

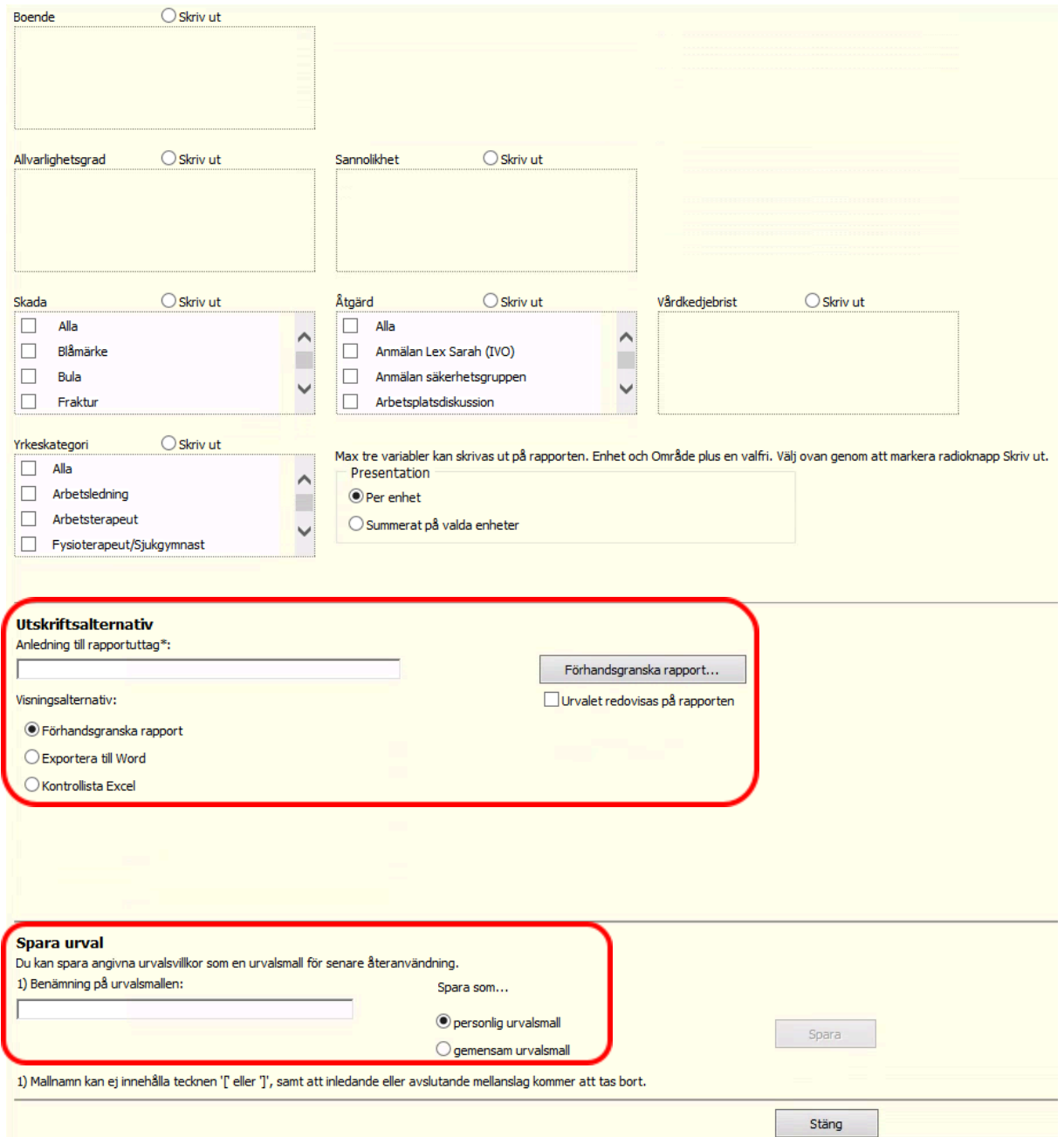

**Anledning till rapportuttag:** måste anges, markera sedan kontrollista till excel, klicka på förhandsgranska rapport.

**Spara urval:** för att spara mallen och kunna återanvända, döp den, spara som personlig alternativt som gemensam, urvalsmall.

Excel fil kommer att visas, filtreringar kan där göras utifrån önskemål om statistikuttag.

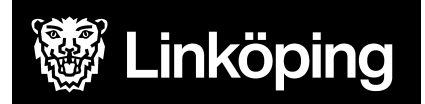

## <span id="page-5-0"></span>**Dessa uppgifter får du ut i statistiken**

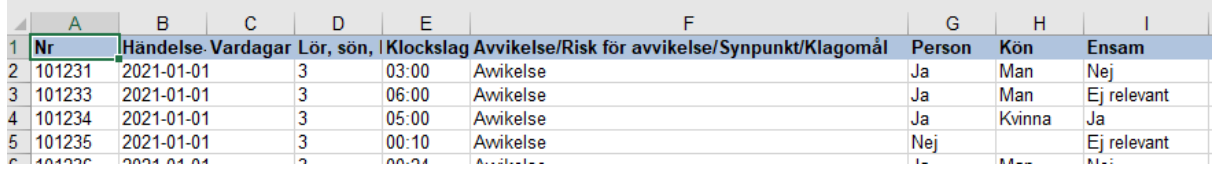

**Nr:** Varje avvikelse har ett unikt avvikelsenummer, det syns här.

**Händelsedatum:** När händelsen inträffade

**Vardagar:** Alla avvikelser skrivna en vardag har siffran 1

**Lör, sön:** Helger har siffran 2 eller 3.

**Klockslag:** Vilken tid händelsen inträffade

**Avvikelse/risk för avvikelse/synpunkt/klagomål:** Anger vilken av dessa alternativ avvikelsen gäller.

**Person:** Är avvikelsen registrerad på en specifik person så kommer det i denna kolumn anges som "ja".

**Ensam:** Om personen vid händelsen var ensam och detta är relevant så kommer det i denna kolumn anges som "ja".

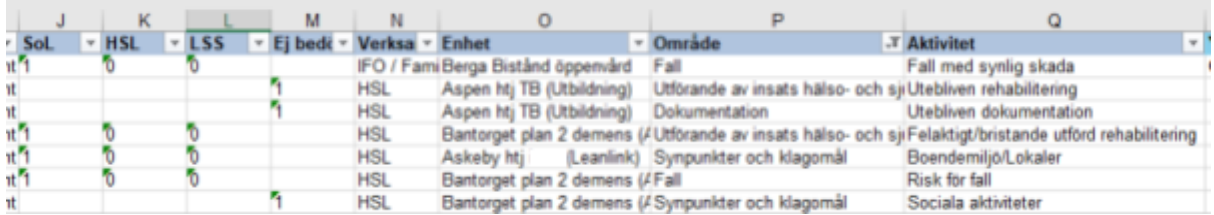

**SOL/HSL/LSS:** Vilket lagrum som har angivits för händelsen. Har ett lagrum angivits får det siffran 1 i kolumnen.

**Verksamhet:** Vi rekommenderar inte att man använder denna som statistiskt underlag.

**Enhet:** Vilken enhet händelsen är registrerad på

**Område och Aktivitet:** Vad handlar händelsen om. Aktuella alternativ finns i [manual](https://www.linkoping.se/utforarwebben/vard-stod-och-omsorg/digitalisering/anvandarstod/manualer/verksamhetschef/) Treserva [avvikelseregistrering.](https://www.linkoping.se/utforarwebben/vard-stod-och-omsorg/digitalisering/anvandarstod/manualer/verksamhetschef/)

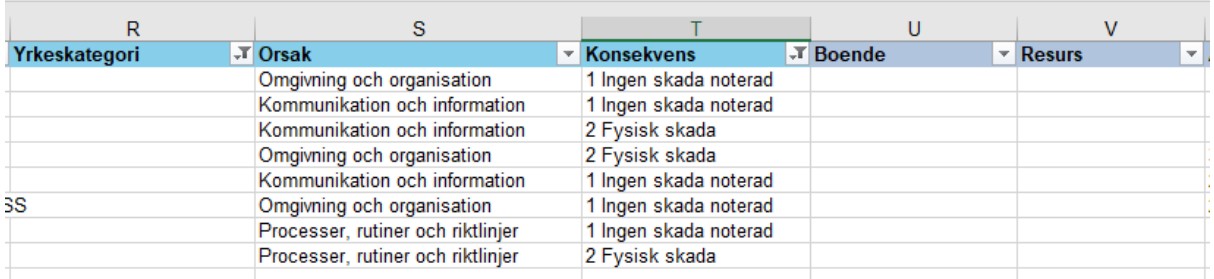

**Yrkeskategori:** Används ej efter 12/12 2023

**Orsak:** Vilken orsak har angivits vid analys av händelsen.

**Konsekvens:** Vilken konsekvens har angivits vid analys av händelse. Obs konsekvenserna är ändrade efter 231212. Se aktuella konsekvenser i manual Treserva [avvikelseanalys.](https://www.linkoping.se/utforarwebben/vard-stod-och-omsorg/digitalisering/anvandarstod/manualer/verksamhetschef/)

#### **Boende:** Används ej

#### **Resurs:** Används ej

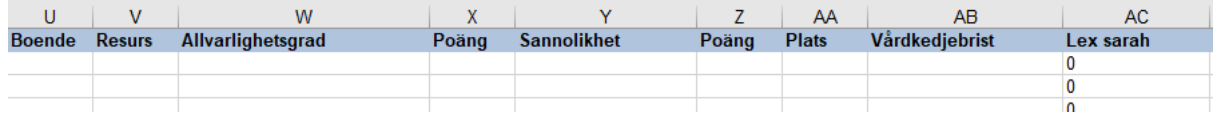

**Allvarlighetsgrad:** Vilken allvarlighetsgrad har angivits och till höger om kolumnen, vilken poäng gav denna.

**Sannolikhet:** Vilken sannolikhet har angivits och till höger om kolumnen, vilken poäng gav denna.

#### **Vårdkedjebrist:** Används ej

**lex Sarah:** Om rapportören anser att avvikelsen kan vara en lex Sarah får den i denna kolumn siffran 1. Detta alternativ fanns inte innan 231212.

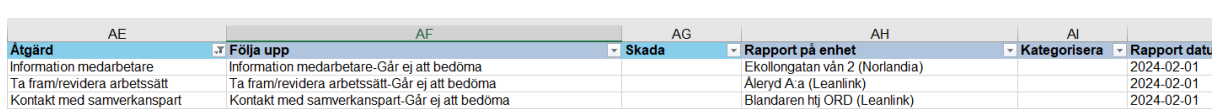

#### **lex Maria:** Syns inte här

**Åtgärd:** Här syns åtgärder som angivits i avvikelseanalys

**Följa upp:** Här syns de åtgärder som har följts upp och vilken effekt som har angivits i uppföljningen, tex "Arbetsrättslig åtgärd-Förbättrad".

**Kategorisera:** Finns i dagsläget med pga teknisk bugg. Används ej.

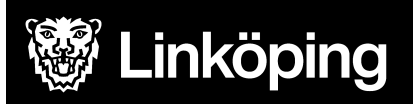

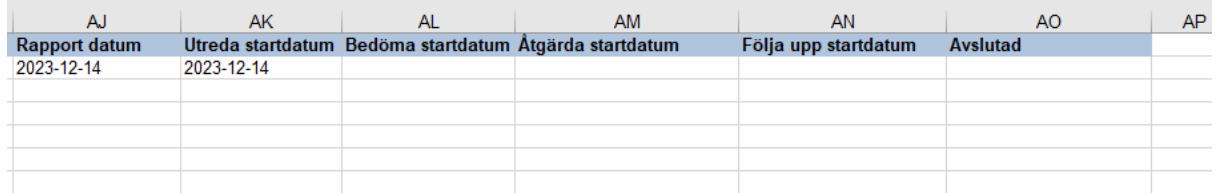

**Rapport datum:** Datum då avvikelsen rapporterades

**Utreda startdatum:** Utreda-steget har sparats med uppgifter. Möjliga uppgifter som sparas i detta steg är avvikelseorsaker, konsekvenser och om information getts till närstående. Avvikelseorsaker är obligatoriskt för att steget ska kunna sparas.

**Bedöma startdatum:** Bedöma-steget har sparats med uppgifter. Obligatoriska uppgifter i detta steg för att spara är allvarlighetsgrad, sannolikhetsgrad och lagrum.

**Åtgärda startdatum:** Åtgärda-steget har sparats med minst en åtgärd. Den kan vara planerad eller utförd.

**Följa upp startdatum:** Följa upp-steget har sparats med en angiven effekt på en åtgärd. Minst en åtgärd som valts har markerats som utförd.

**Avslutad:** Man har slutfört avvikelseanalysen